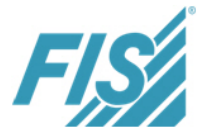

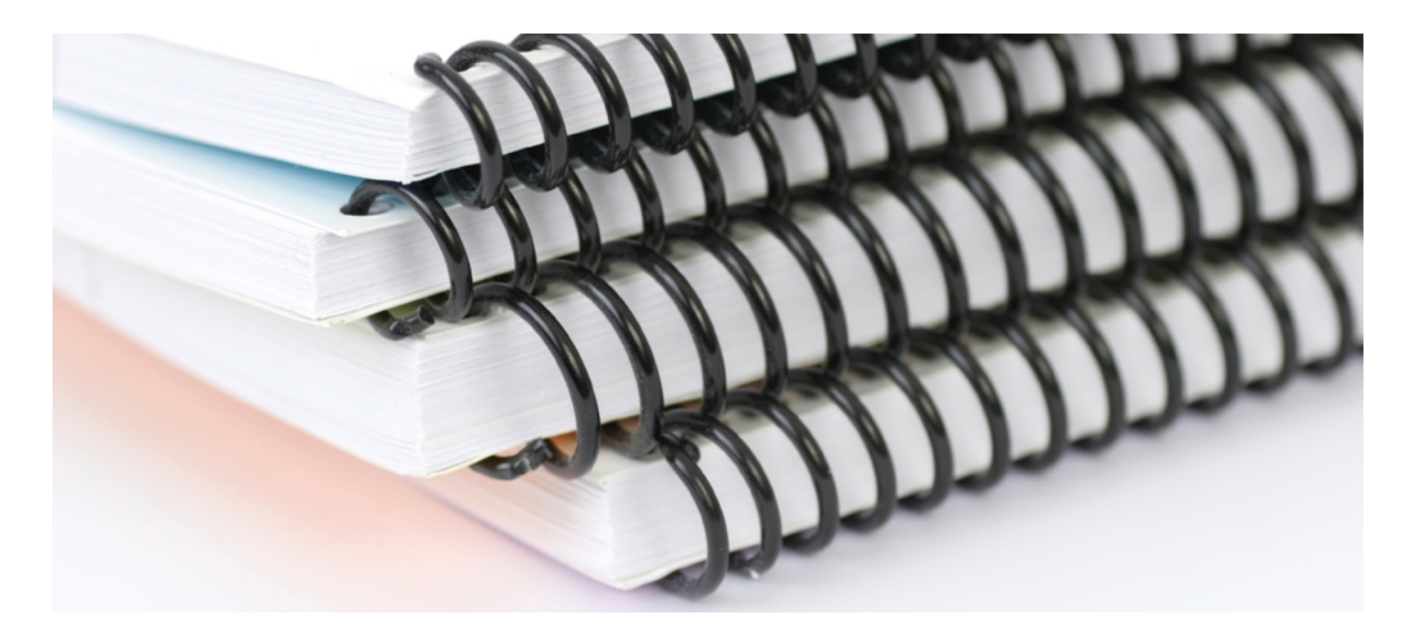

**FIS/xee Release Information long Release 2019**

FIS Informationssysteme und Consulting GmbH

Röthleiner Weg 1

Röthleiner Weg 1 Tel.: +49 97 23 / 91 88-0<br>D-97506 Grafenrheinfeld Fax: +49 97 23 / 91 88-100

info@fis-gmbh.de **www.fis-gmbh.de**

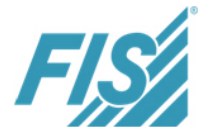

## **Table of Contents**

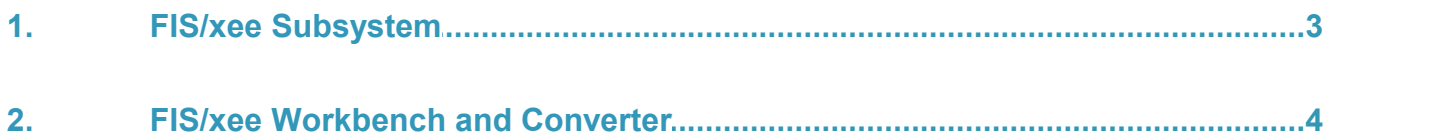

# FIS/xee Release Information long

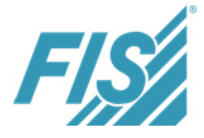

### <span id="page-2-0"></span>**1. FIS/xee Subsystem**

- Communication channels: Communication channels can be copied to enable a faster processing of only individual parameters (e.g. for OFTP-FIS). In doing so, the copied communication channel will be set to "inactive" first.
- E-mail communication:
	- Exchange Web service (EWS):

When picking up e-mails, "Exchange Web services" can be used now as well. This setting is made in the "Inbox server type" field of the communication settings.

Sender filter:

When retrieving e-mails, a filtering for the sender address can be made. The parameters are entered in the "Sender filter" field of the communication settings. Here, wildcards (\* and ?) can be used. Examples: "\*.Company.de;\*.Company.com". The "DeleteNotMatchingMails:X" para meter is used to delete mails that are not suitable.

- FTP and SFTP communications Files larger than 2 GB can be sent.
- **EDIINT AS2 communication:**

In addition to an HTTP proxy, outbound AS2 connections can now also be established via a SOCKS5 proxy.

The configuration is made via the "Proxy" field of the partner's communication setting. In doing so, the following schema must be used: "socks5://user:password@proxyserver:port".

As a transport encryption, TLS 1.1 and 1.2 are supported now.

In case of inbound EDIINT AS2 messages, SHA256 and SHA512 are supported in addition to MD5 und SHA1 for calculating the check sum for AS2 messages (MIC).

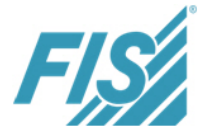

### <span id="page-3-0"></span>**2. FIS/xee Workbench and Converter**

#### § *FIS*/xee Workbench

User token:

Functions with user tokens can now be tested in the *FIS*/xee Workbench.

If a function where the name of a user token must be transferred is used in a mapping, a dialog will appear, provided that no respective entry has been found in the user token management. User and password have to be entered for the specified token. The entries are saved in the user token management to ensure that they do not have to be entered again during the mapping runtime.

By closing the *FIS*/xee Workbench, the user tokens will be discarded.

Tokens currently used for the mapping runtime are defined in the user token management. The management can be opened via the "Edit" menu or directly via the toolbar. A selected user token can be changed or deleted there if required.

Generate Xsd message structure from Excel file:

An Xsd message structure can be generated from a specified Excel file. The input file can then be imported into the generated structure by using input excel().

Generate Http structures:

In the toolbar, the structures required for the Http.Request() function are generated via "Add message structure - Http Request & Response" ("HttpRequest.xsd" and "HttpResponse.xsd").

■ Converter/functions

input excel  $csv()$  and input excel  $xsd()$ : This function can be used to import Excel data.

Http.Request():

Executes an Http request to the specified Url. The request structure describes the structure of the request (header fields and body). The result of the request is returned as a response structure.